*aanwezig zijn, vaak wordt het signaal meteen bij binnenkomst in huis gesplitst in een apart radioen TV-signaal.*

#### **Printen Audio Link**

Mijn vraag gaat over The Audio Link, gepubliceerd in de april-uitgave van Elektuur in 2004. Er wordt hier gesproken van een modulair project. Of anders gezegd het project is opgebouwd uit een aantal printplaten. Uitvoerig wordt er gesproken over de netvoedingsprint, de ingangskeuze-print en de hoofdprint. Daarnaast worden het LC-display, het toetsenbord en de IR-ontvangmodule alleen maar genoemd Ik heb helaas in de uitgave van april 2004 en de uitgave van mei 2004 niets kunnen vinden over deze laatste 3 printkaarten. Misschien heb ik iets gemist en kunt u me hiermee verder helpen. **W. Feenstra**

#### *U heeft niets gemist, dit project bestond uit twee delen. Waarschijnlijk hebben we aan de externe onderdelen wat weinig aandacht besteed en is het daardoor niet duidelijk.*

*Het LCD is een standaard 2x16 karakter display dat wordt aangesloten op connector K3 op de hoofdprint. De infrarood ontvanger IC3 is een kant en klare module die u op de print kunt solderen op de paats van IC3, daar hoeft u verder zelfs ook niks meer aan te doen.*

*Tenslotte worden de druktoetsen via korte kabeltjes verbonden met K5 op de hoofdprint. Elke toets wordt dus apart verbonden met twee pennen van K3, er is hiervoor geen apart toetsenbordje of een print waarop de toetsen worden gemonteerd. In deel 1 is aangegeven welke toets met welke pennen van K3 moet worden verbonden. Hopelijk is het zo wat duidelijker.*

# **Lezers ontwerpen voor lezers**

Onder deze titel schenken we aandacht aan interessante schakelingen van lezers die om een of andere reden (bijv. plaatsgebrek) het blad net niet gehaald hebben, of ideeën voor schakelingen die nog ontwikkeld moeten worden.

## **RGB-LED-aansturing**

William van den Akker heeft een schakeling ontworpen om met een PIC-microcontroller een RGB-LED aan te sturen, zodanig dat allerlei verschillende kleuren kunnen worden geproduceerd. Een RGB-LED bestaat immers uit drie afzonderlijke LED's in één behuizing (rood, groen en blauw).

De schakeling bestaat voornamelijk uit een PIC16F628 met de RGB-LED, aangevuld met een MAX232 voor de seriële verbinding met een PC. Door middel van een Visual-Basicprogramma op de computer kunnen allerlei kleurcombinaties worden ingesteld. De schema- en software-beschrijving zijn op de website van William beschikbaar, evenals de PIC-source-code en het PC-programma.

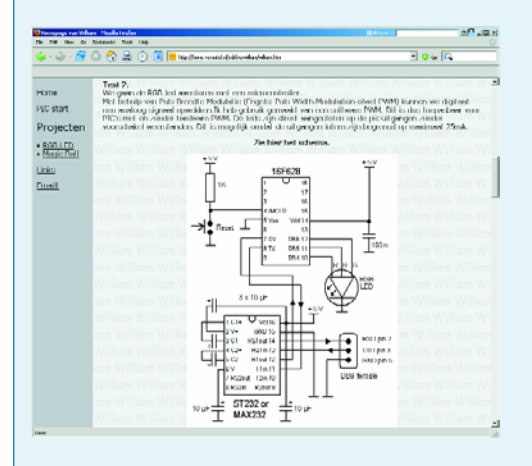

http://home.versatel.nl/edithenwilliam/ william.htm

## **Idee**

In tegenstelling tot het vorige onderwerp gaat het hier niet om een schakeling, maar om een nog niet uitgewerkt idee/voorstel. Wellicht zijn er lezers die hiervoor concrete ideeën hebben.

Wim Sanders vraagt het volgende: Hierbij een voorstel voor een ontwerp dat mogelijk voor veel Elektuur-lezers interessant kan zijn.

Zoals u mogelijk weet is een mistachterlicht op caravans en aanhangers binnenkort verplicht. Het probleem hierbij is dat de bestaande bedrading en stekker hier niet geschikt voor zijn. Natuurlijk kan ik een nieuwe stekker kopen en de bedrading in mijn auto en caravan aanpassen. Maar ik wil niet graag breken in de caravan en een draad dwars door de caravan is ook niet fraai.

Door een oscillator in de auto te monteren welke op de achterlichtkabel een wisselspanninkje superponeert, zou het mogelijk moeten zijn om in de achterlichten van de caravan deze wisselspanning te detecteren en middels een relais het mistachterlicht aan te schakelen. De oscillator wordt in de auto wordt door de spanning van het automistachterlicht aangezet. Twee spoelen zouden kunnen voorkomen dat de wisselspanning terug de auto in gaat of door het achterlicht van de caravan verdwijnt. Dus door 2 printjes moet het mogelijk zijn het mistachterlicht van de caravan aan en uit te schakelen met het mistachterlicht van de auto. Ik hoop dat iemand deze beschrijving voldoende interessant vindt om er een schakeling van te maken.

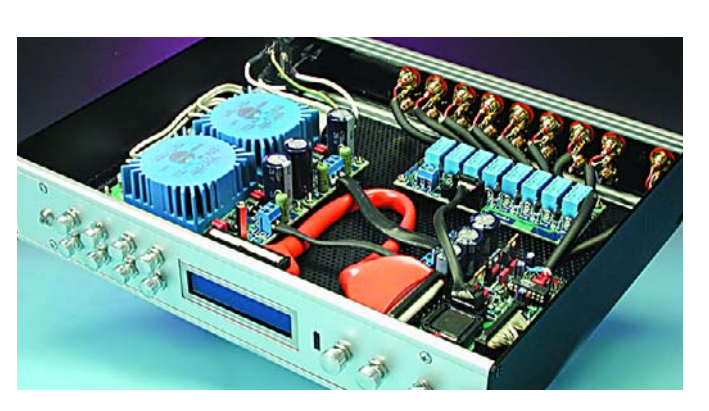

## **LCD-aansluitingen windmeter**

Bij het maken van de Windmeter met een tic uit Elektuur mei 2004 merkte ik een kleine fout op. Op het schema staan de data-aansluitingen van het LCD verwisseld. Dit zou moeten worden: D4 -> pin 21, D5 -> pin 22,

D6 -> pin 23, D7 -> pin 24 **Bert De Baecke**

## **info & markt mailbox**

*Dat staat inderdaad fout in het schema. Voor alle duidelijkheid: alleen de labels staan verkeerd, de pennummering is wel oké.*

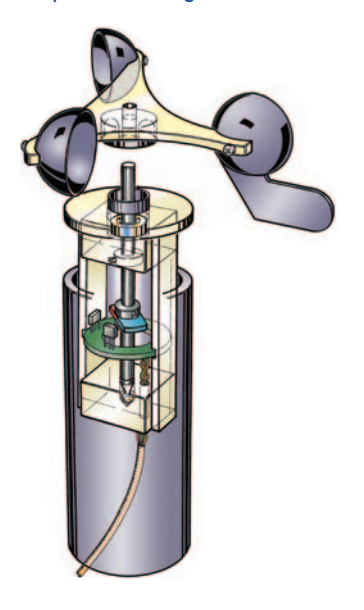

#### **Updates voor iAccess**

Sinds het verschijnen van het toegangscontrolesysteem iAccess in Elektuur, februari 2004 is zowel de firmware als de Windows software bij het project in hoge mate uitgebreid en verbeterd. Een van de belangrijkste wijzigingen t.o.v. oudere versies is de uitbreiding van oorspronkelijk 125 sleutels naar 250 sleutels. Dit is verwezenlijkt door toegangsrechten niet meer aan afzonderlijke sleutels toe te kennen maar aan gebruikersgroepen (max. 25). Sleutels zijn dan lid van een specifieke groep en hebben dan ook de toegangsrechten van die groep. De praktijk heeft uitgewezen dat individuele per sleutel aanpasbare toegangsrechten in de meeste gevallen niet noodzakelijk zijn.

Naast het uitbreiden van het aantal sleutels zijn nog diverse kleinere functionaliteiten toegevoegd, dikwijls op basis van praktijkervaringen.

Tenslotte zijn nog een aantal bugs weggewerkt en is de Windows software in een fris kleedje gestoken. Naast de Engelstalige software is nu ook een Nederlandstalige versie beschikbaar, dit zowel wat de Windows software als de firmware betreft.

In het kader vindt u dan ook een aantal rechtstreekse links naar de laatste nieuwe versies van de software. De firmware versie 4.2 draait al maanden stabiel op momenteel 4 systemen, waaronder twee in onthaaltehuizen voor daklozen.

In de onderdelenlijst bij het artikel zijn een paar foutjes geslopen, zo moeten C20 en C33 elco's 10 µF/16 V radiaal zijn i.p.v. MKT 100 nF. In het schema zijn de waarden echter wel correct. Ook in figuur 5 is een foutie geslopen, de leesprobe van leesunit 2 moet aangesloten worden op pennen 2 en 3 van K2 en niet op 1 en 3. Uitgaande van het aantal mailtjes dat ik gekregen heb uit verschillende landen lijkt er een ruime belangstelling te bestaan voor het project. Daarbij zijn ook een aantal praktische vragen en problemen naar voor gekomen.

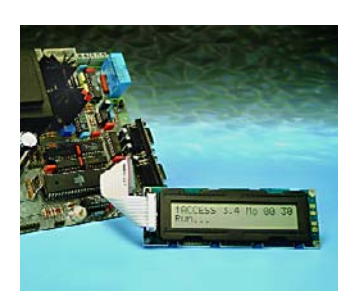

Zo is in de praktijk gebleken dat het programma MicroFlash dat gebruikt dient te worden om de firmware in de controller te programmeren niet in alle gevallen echt betrouwbaar werkt. Het gebeurt soms dat de firmware maar gedeeltelijk in de controller terechtkomt. Een bepaald systeem kon zelfs helemaal niet geprogrammeerd worden met MicroFlash. In al deze gevallen lukte het programmeren perfect met behulp van het programma ATMELISP. Om deze reden stel ik dan ook voor om alleen nog ATMELISP te gebruiken, ook bij mij persoonlijk heeft dit programma altijd al feilloos gewerkt. **Ilse Joostens**

geslopen in het artikel over de echte µC PLC op pag. 64. In het programma op pag. 67 wordt er een delay van 10 ms opgewekt. Dit is het betreffende deel van het programma

PSOK MOV R2,#100 DEL0 MOV R1,#50 DEL1 DJNZ R1,DEL1 DJNZ R2,DEL2

DEL2 komt niet voor in het programma en de delay van het programma zal hier niet correct werken. Moet DEL2 niet worden veranderd in DEL0?

**Bert Hoste**

*We hebben Erik Martens, de auteur van het artikel, om commentaar gevraagd: Scherp opgemerkt van deze lezer, DEL2 is foutief en moet inderdaad DEL0 zijn! Deze fout is er waarschijnlijk ingeslopen bij het overzetten van het ASM-bestand naar het tekstbestand. Het op de Elektuur-site beschikbare ASMbestand (uc-PLC0.ASM) is wel correct.*

#### **Programmafoutje**

In het maart-nummer van Elektuur denk ik dat er een fout is

- Engelse firmware: www.itronics-design.be/downloads/ iaccess\_firmware version 4 2 en.zip
- Nederlandse firmware: www.itronics-design.be/ downloads/iaccess\_firmware\_version\_4\_2\_nl.zip
- Windows software, Engels setup: www.itronics-design.be/downloads/iconnect\_setup\_4\_1\_5\_en.exe
- Windows software, Nederlands setup: www.itronics-design.be/ downloads/iconnect\_setup\_4\_1\_5\_nl.exe
- Windows software, Engels runimage: www.itronics-design.be/ downloads/iconnect\_runimage\_4\_1\_5\_en.zip
- Windows software, Nederlands runimage: www.itronics-design.be/ downloads/iconnect\_runimage\_4\_1\_5\_nl.zip
- Windows software, Engels broncode: www.itronics-design.be/ downloads/iconnect\_source\_4\_1\_5\_en.zip
- Windows software, Nederlands broncode: www.itronics-design.be/ downloads/iconnect\_source\_4\_1\_5\_nl.zip

## **SC/MP-link**

In het aprilnummer van Elektuur stond een aardig stukje over de historische SC/MP, de SimpleCost/MicroProcessor.

Op de museum-site van het TNO-instituut Defensie en Veiligheid (locatie Oude Waalsdorperweg 63, 2597 AK te 's-Gravenhage):

www.museumwaalsdorp.nl/ staat onder het kopje GESCHIEDENIS op deze site het onderwerp Computerhistorie.

Bij dit onderwerp is de geschiedenis van de SC/MP-processor met z'n toepassing in de hobby-sfeer ondergebracht.